# **操作指南**

# M-206A/206AF 触摸门禁盘/防水轻触门禁盘

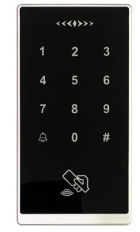

# **1** 安全指示

1. 批量添加的卡,韦根输出为卡号; 手动登记的卡和密码,韦根输出为用户编号(如用户编号为5,输出韦根卡号5)。 2. 请使用12V/3A或12V/5A的门禁专用电源为设备供电,并严格按照接线图进行接线。

# 2 安装及接线示意图

1. 将机器后盖板从机器上拆下后固定至墙上安装位置, 从后盖板预留线

孔穿出已预留线路;

2. 按照接线示意图进行接线;

3. 将设备安装至后盖板上并用螺丝固定。

绿灯:成功(蜂鸣器快速响3声,嘀嘀嘀) 红灯: 失败(蜂鸣器响1声,嘀~) 红灯常亮:待机状态 红绿灯交替闪烁: 输入状态 红灯闪烁: 进入编程状态

**备注:**

密码长度可设置1-8位数字密码;用户编号请设置1-2999之间的数字。

# **3 操作编程步骤**

# ■ 机器通电后,请先刷2张卡(第一张为管理卡,第二张为删除卡,请妥善保管),刷卡完成后机器正常开机 出厂初始编程密码为:20131015 #键为编程键/确认键 鼻键为门铃键/退出键

**1.添加普通⽤⼾密码/卡**

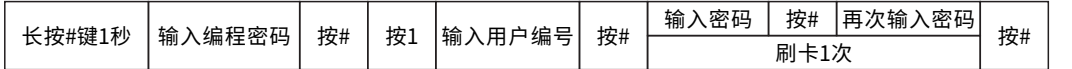

#### **2.删除单个⽤⼾(密码、卡、⽤⼾编号) 3.删除全部⽤⼾**

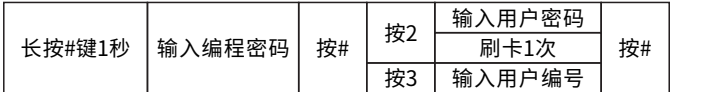

#### **4.修改开锁延时**

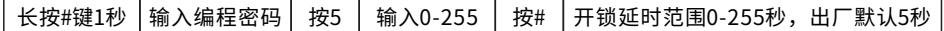

# **5.修改管理密码**

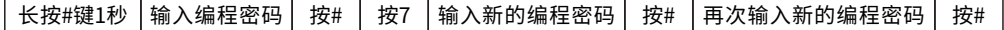

# **6.管理卡操作⽅法**

增加卡/删除卡主要用于快速连续添加/删除用户卡 第一次读增加卡/删除卡,短鸣"嘀"一声指示灯绿闪烁进入添加/删除用户卡状态 第二次读增加卡/删除卡,鸣"嘀"一声指示灯变成红常亮即已退出添加/删除用户卡状态 ①批量增加卡操作 读增加卡+读用户卡、读用户卡、读用户卡,...,读增加卡 ②批量删除卡操作 读删除卡+读用户卡、读用户卡、读用户卡,...,读删除卡

# **4 初始化编程密码和添加管理卡**

第⼀步:将机器断电,接线端的BUT和GND短接,再通电开机,此时信号灯不亮。 第二步: 刷第1张卡为增加(嘀一声), 刷第2张卡为删除卡嘀嘀嘀), 亮绿灯。 第三步: 将机器断电,断开BUT和GND的连接,再通电开机后编程密码初始化完成。此操作不会删除用户资料。

# **5 技术指标及参数**

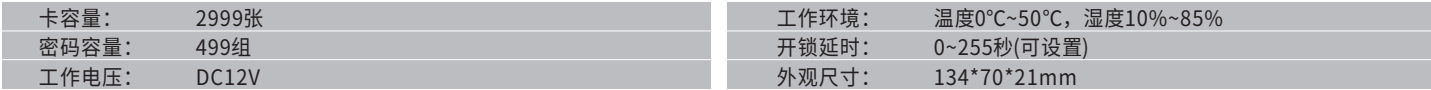

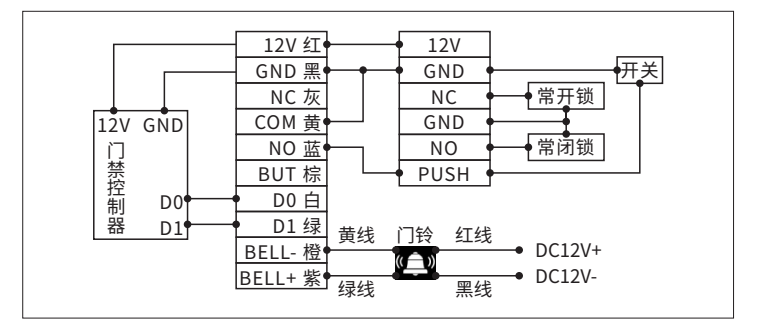

长按#键1秒 │输入编程密码 │ 按# │ 按4 │再次输入编程密码│ 按#